# Cvičenie v R-ku I.: ARIMA modely

Beáta Stehlíková Časové rady, FMFI UK, 2013/2014

# Príklad 1: dáta

- Použité dáta:
	- ◇ Počet používateľ ov prihlásených na server, dáta po minútach, spolu 100 minút
	- ⋄ Zdroj:

http://robjhyndman.com/tsdldata/data/computer.dat

 $\diamond$  Na stránke cvičení: comp.txt

- Načítanie dát v R-ku:
	- ⋄ Najskôr klasicky: nastavíme pracovný adresár, potom x=read.table("comp.txt")
	- ◇ Ale ešte musíme spraviť z vektora časový rad: x=ts(s) (funkcia ts - *time series*)
- Vykreslime ich pribeh.

#### Príklad 1: dáta

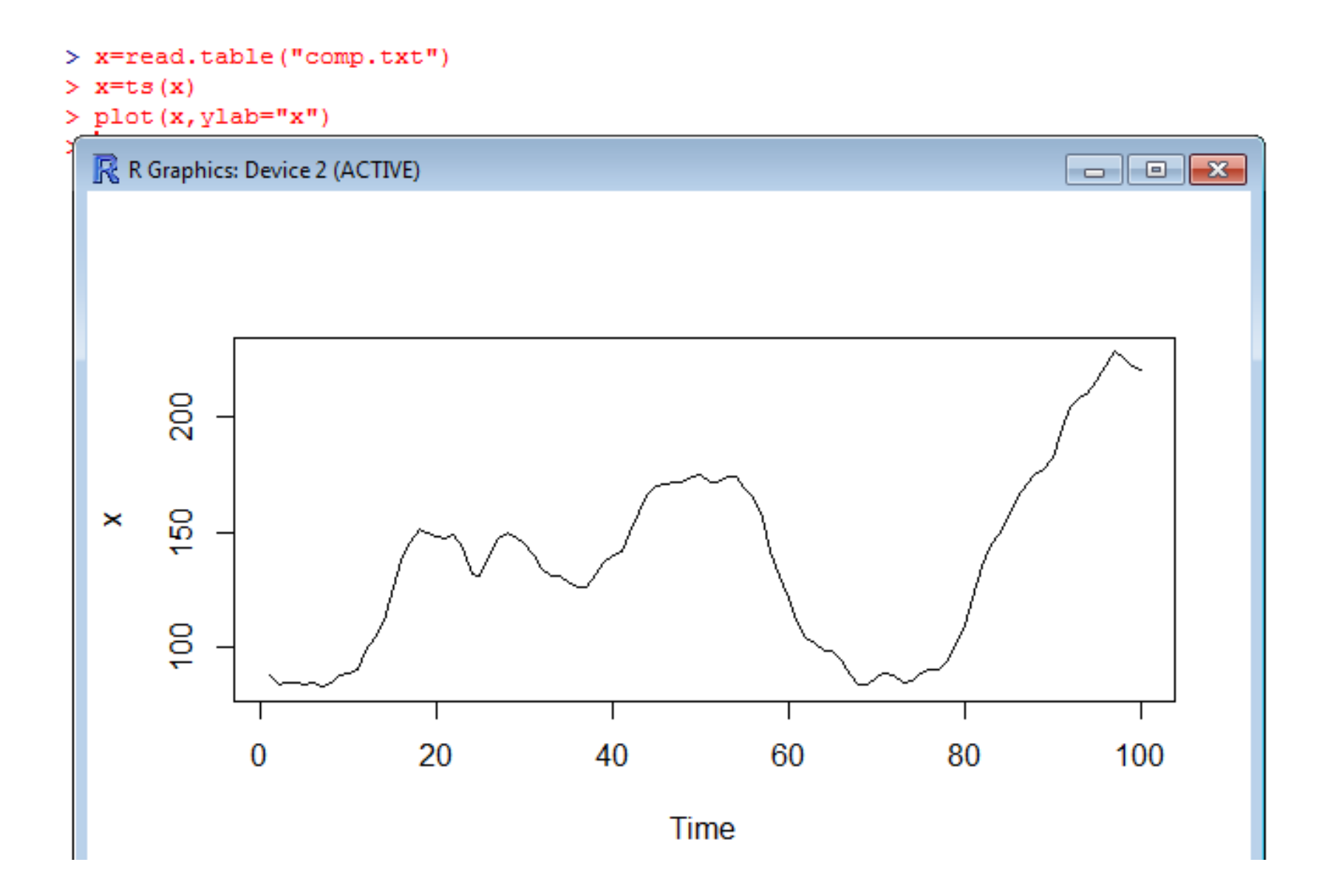

- Potrebujeme mat' stacionárne dáta
- Prvý krok pri modelovaní: potrebujeme zistiť, či môžeme pracovať s pôvodnými dátami alebo či ich treba zdiferencovat'
- Kedy treba dáta diferencovat':
	- ⋄ ak ACF klesá vel'mi pomaly <sup>a</sup> PACF má výraznú prvú hodnotu
	- $\diamond$  ak ADF test nezamietne jednotkovú koreň
- <sup>V</sup> dátch nemôže zostat' trend; ani vtedy, ked' ADFzamietne jednotkový koreň:
	- ⋄ Môžeme skúsit' aj tak diferencie, ak tomunasvečuje ACF a PACF
	- ⋄ Alebo (nebudeme <sup>v</sup> tomto kurze robit'): modelovat' samostatne trend a zostávajúcu stacionárnu časť

ADF (*augmented Dickey-Fuller*) test <sup>v</sup> R-ku:

- Knižnica urca (ur *unit root*, ca*cointegration*)
- Funkcia ur.df (ur  $\mathcal{L}^{\text{max}}_{\text{max}}$  *unit root*, df  $\mathcal{L}^{\text{max}}_{\text{max}}$  *Dickey-Fuller*), ktorámá parametre:
	- ⋄ type: možnosti sú drift (konštanta bez lineárneho trendu), trend (konštanta aj lineárny trend), none  $(ni\varepsilon)$
	- $\diamond$  lags: maximálny počet lagov
	- ⋄ selectlags: kritérium, podl'a ktorého sa vyberá počet lagov (informačné kritériá: AIC, BIC)
- Hypotézu <sup>o</sup> jednotkovom koreni zamietame, ak je štatistika menšia ako kritická hodnota.

- <sup>V</sup> našom prípade:
	- ⋄ Príkazv R-ku:
		- summary(ur.df(x,type="drift",lags=10,selectlags="BIC"))(hodnota parametra type na základe priebehu dát, lags zvolíme "dost' vel'ké")
	- ⋄ Dostaneme:

```
Value of test-statistic is: -2.4442 3.1656
Critical values for test statistics:
     1pct _5pct 10pct
tau2 -3.51 -2.89 -2.58phil 6.70 4.71 3.86
```
- ⋄ Záver: nulovú hypotézu <sup>o</sup> jednotkovom koreni nezamietame → dáta treba diferencovať<br>Zyvěck výstupu budome enelyzeveť nes
- ⋄ Zvyšok výstupu budeme analyzovat' neskôr

- Pokračujeme:
	- ◇ Stačí diferencovať dáta raz alebo majú aj diferencie jednotkový koreň?
	- ⋄ Testujeme teda hypotézu <sup>o</sup> jednotkovom koreni pre diferencie
	- $\diamond$  Pokračujeme v diferencovaní, kým sa jednotkový koreň nezamietne
- Priebeh diferencií:  $plot(diff(x))$
- CVIČENIE: Testujte prítomnosť jednotkového koreňa v časovom rade diferencií.

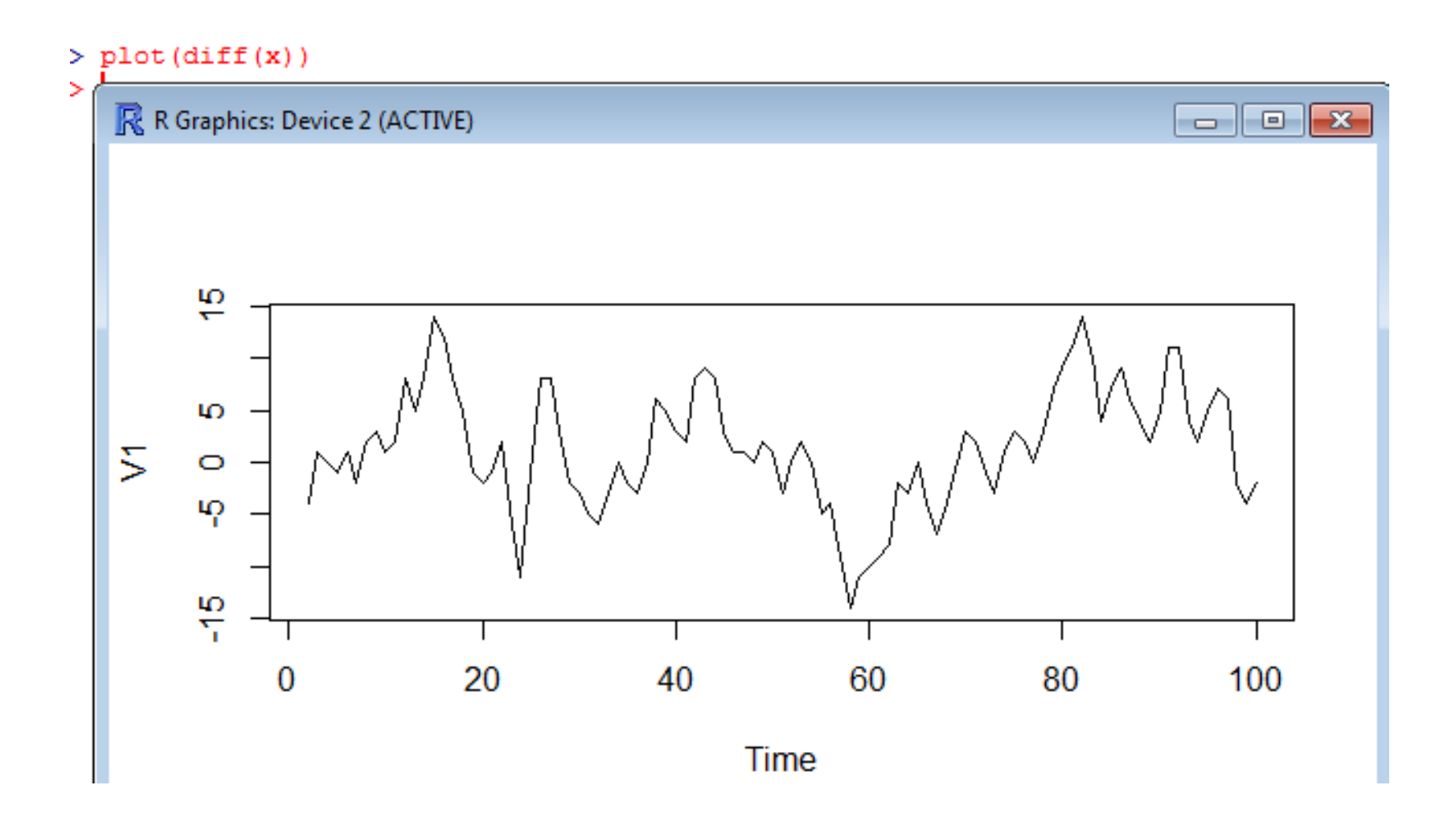

# Príklad 1: identifikácia ARMA modelu

- Ak už máme stacinárne dáta:
	- ⋄ Nacítame balík <sup>ˇ</sup> astsa (*applied statistical time seriesanalysis*)
	- ⋄ Zobrazíme ACF (bez nulového lagu) <sup>a</sup> PACFpríkazom acf2(data), v našom prípade  $\text{acf2}(\text{diff}(x))$
	- ⋄ Vyberieme vhodný model (ak sa dá), resp. rozhodneme sa skúšat' viaceré modely

#### Príklad 1: identifikácia ARMA modelu

Series: diff(x)

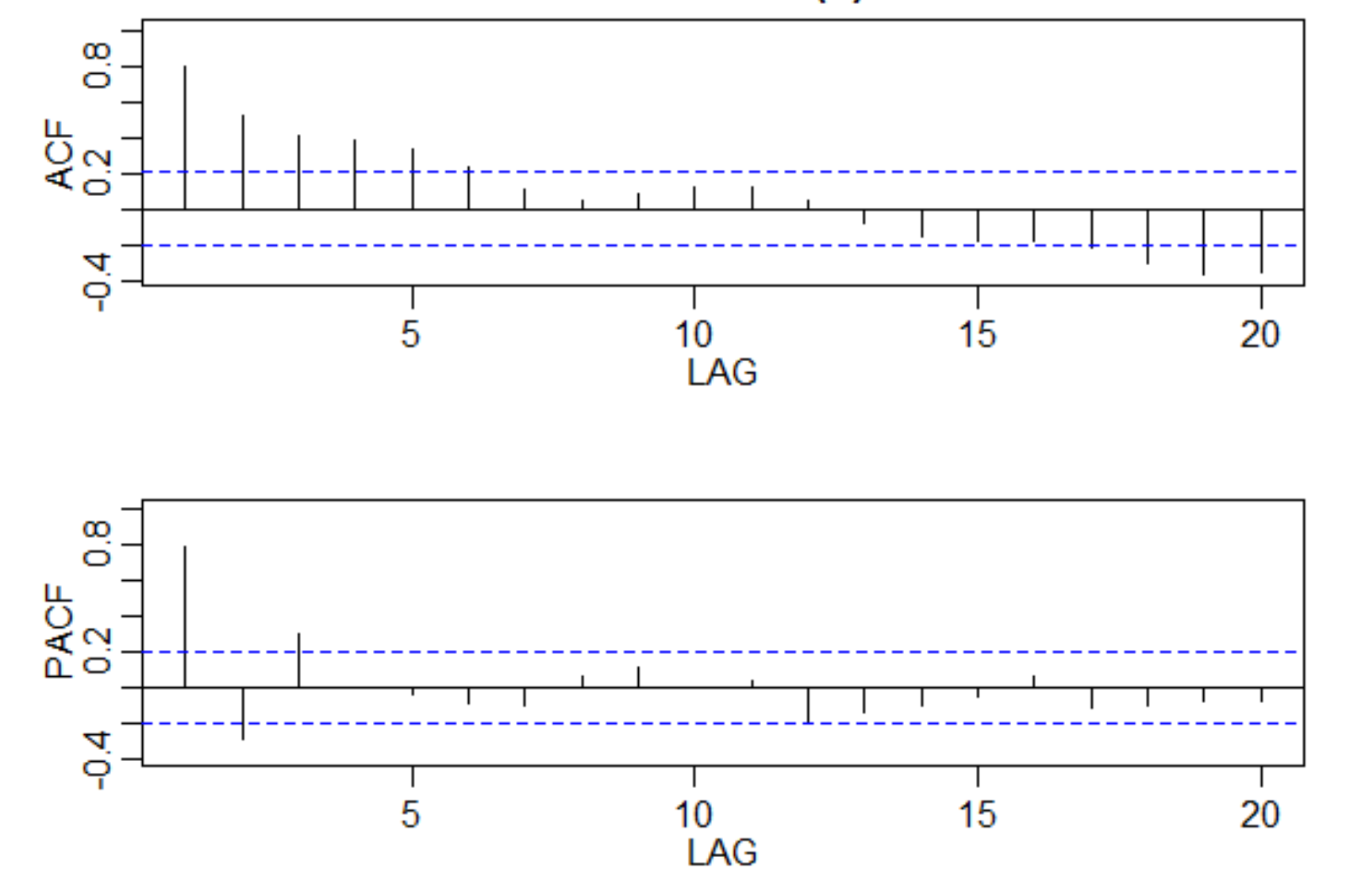

Cvičenie <sup>v</sup> R-ku I.: ARIMA modely – p.10/15

## Príklad 1: odhadovanie <sup>a</sup> testovanie

- Odhadujeme ARMA(p,q) model pre k-te diferencie (teda ARIMA(p,k,q) pre pôvodné dáta): príkazsarima(x,p,k,q)
- Výstup poznáme prednášky:
	- ◇ odhadnuté koeficienty
	- ⋄ ACF rezíduí
	- ⋄ p-hodnoty Ljung-Boxovej štatistiky
- Užitočná funkcia pre overovanie stacionarity a invertovatel'nosti: funkcia armaRoots <sup>z</sup> balíka fArma, napr. armaRoots(c(1.5,-0.9)) - vypočíta korene AR/MA polynómu <sup>a</sup> ich absolútne hodnoty
- CVIČENIE: Nájdite vhodný model pre naše dáta.

# Príklad 1: predikcie

- Máme ARIMA(p,k,q) model a chceme spraviť predikcie na N periód dopredu:
	- $\diamond$  príkaz sarima.for $(x, N, p, k, q)$
	- $\Diamond$ dostaneme predikcie <sup>a</sup> intervaly spol'ahlivosti
- CVIČENIE: Spravte vo vašom modeli predikcie na nasledujúcich 10 minút

# Príklad 2

- • **Nájdite vhodný ARMA/ARIMA model** pre tietodáta:
	- ⋄ Spotreba kávy <sup>v</sup> USA <sup>v</sup> rokoch <sup>1910</sup> <sup>1970</sup>
	- ⋄ Zdroj: http://robjhyndman.com/tsdldata/data/coffee.dat
	- $\diamond$  Na stránke cvičení: kava.txt
- Poznámka <sup>k</sup> funkcii ts:
	- ◇ Ak máme mesačné, kvartálne alebo ročné dáta, dá sa spravit' napr.:

 $x=ts(x, frequency=12, start=c(2000,1))$ 

pre mesačné dáta so začiatkom v januári 2000

 $\diamond$  Na x-ovej osi budeme mat' tieto časy

# Príklad 2

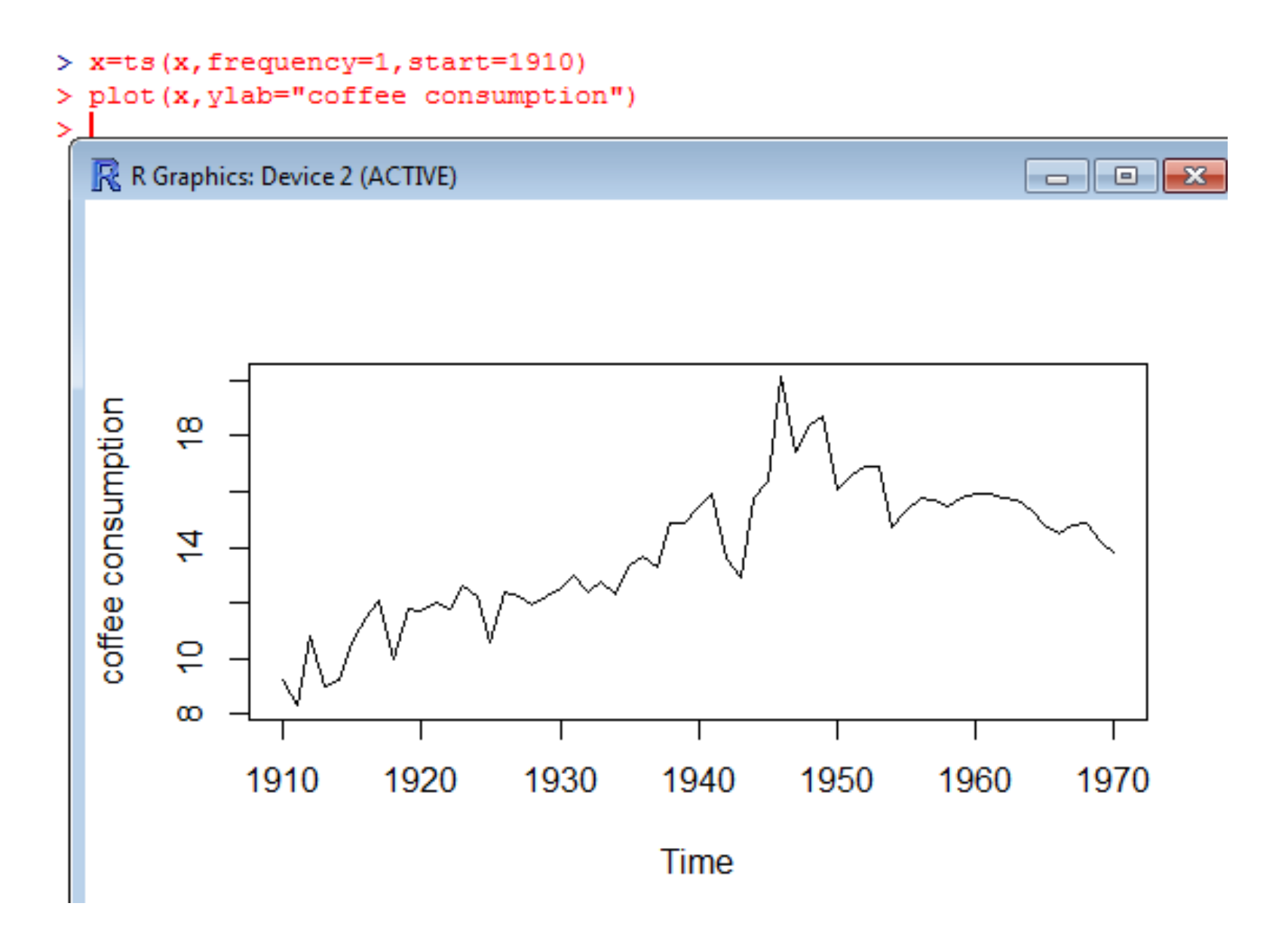

# Príklad 3

- Dáta: ceny kakaa (boli aj na prednáške); na stránke cvičení: pcocoa.txt
- CVIČENIE:
	- ⋄ Rovnako ako doteraz: nájdite vhodný model pre logaritmy cien <sup>a</sup> vysvetlite, ako ste k nemu dospeli
	- ⋄ Zadanie <sup>z</sup> prednášky: pre diferencie logaritmov sa dá použit' AR(2) aj MA(1) model - ako je tomožné; porovnajte ich Woldovu reprezentáciu
	- ⋄ Zadanie <sup>z</sup> prednášky: pre diferencie logaritmov porovnajte ARMA(1,2) <sup>a</sup> MA(1) model (koreneARMA modelu)
	- ⋄ Testovanie jednotkového korena: <sup>z</sup> akej regresie sa <sup>ˇ</sup> získa štatistika, prečo takáto regresia, aký model pre dáta to znamená <sup>a</sup> ako sa <sup>z</sup> neho dostaneme kregresii <sup>z</sup> výstupu?